# **SUSSA-SRT Documentation**

*Release 0.1 0.1a1*

**SUSSA team**

**Jun 21, 2017**

#### **Contents**

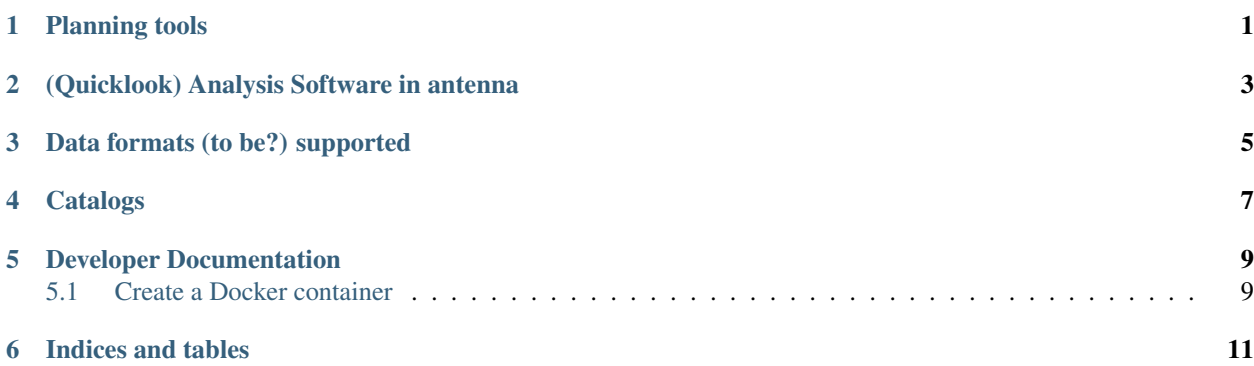

### Planning tools

- <span id="page-4-0"></span>• CASTIA
- basie (schedule creator)
- Exposure Time Calculator

#### (Quicklook) Analysis Software in antenna

- <span id="page-6-0"></span>• CASA
- IDL + idlastro [\(http://idlastro.gsfc.nasa.gov/\)](http://idlastro.gsfc.nasa.gov/)
- GILDAS
- Miriad [\(http://www.atnf.csiro.au/computing/software/miriad/\)](http://www.atnf.csiro.au/computing/software/miriad/)
- GBTIDL
- Pulsar tools:
	- presto
	- tempo
	- tempo2
	- PINT
	- sigproc
	- sixproc
	- dspsr
	- psrchive
	- cdmt ?
	- accelsearch\_gpu ?
- NOD-3
- PySDT SRT Single Dish Tools (Imager, Calibrated light curves)
- SuperMONGO

Data formats (to be?) supported

- <span id="page-8-0"></span>• nuragheFits
- gildas
- sdfits
- psrfits
- HDF5?

### Catalogs

- <span id="page-10-0"></span>• psrcat
- Flux and polarization calibrators

[Propose new software or data formats here!](https://goo.gl/forms/FPtCJnO3acdGksBA2)

#### Developer Documentation

<span id="page-12-0"></span>This is the (in-development) developer documentation for the user support software at SRT

[See our Github repository, submit issues, interact!](https://github.com/sussa-srt/)

[Explore our working Docker images](https://hub.docker.com/u/sussa/)

#### <span id="page-12-1"></span>**Create a Docker container**

- First of all: learn by example! Check out [a few](https://github.com/sussa-srt/basecontainer) [examples.](https://github.com/sussa-srt/pulsarcontainer)
- Create a new repository in the SUSSA-SRT organization
- Create a file called Dockerfile with the right instructions (see examples above).
- Then, log in to [Docker Hub,](https://hub.docker.com) click on Create->Create Automated build->Github button->SUSSA-SRT- >repository
- Wait for the build to complete! Depending on the software packages you are compiling, it might take the time of a few coffees, including toasting and grinding each coffee bean.

Indices and tables

- <span id="page-14-0"></span>• genindex
- modindex
- search